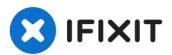

# Dell Optiplex 745 Ultra Small Form Factor RAM Replacement

In this tutorial we will discuss how to remove...

Written By: donnavon

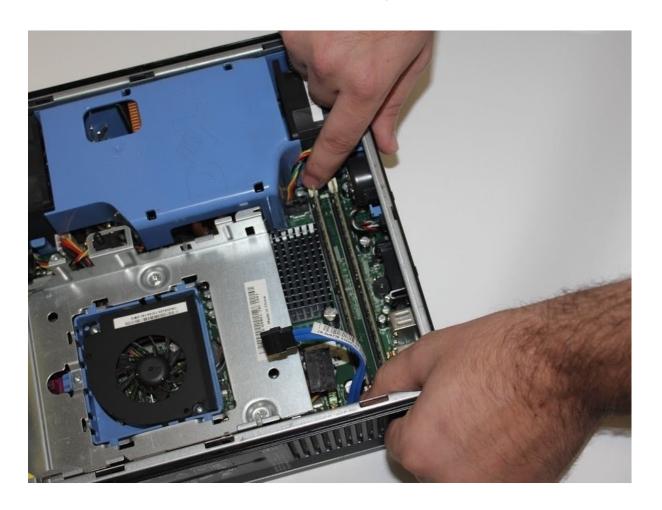

#### INTRODUCTION

In this tutorial we will discuss how to remove and re-install memory into a Dell Optiplex 745 Ultra Small Form Factor. The Dell Optiplex 745 Ultra Small Form Factor encases two DIMM memory slots that can both house a 2GB memory module, allowing a total maximum of 4GB of memory in this machine.

#### **✓** TOOLS:

Anti-Static Wrist Strap (1)
Anti-Static Mat (1)

### PARTS:

Memory 2GB (for upgrade) PC2-6400 DDR2 Speed 800MHz (backward compatible to 667MHz and 533MHz) 240pin (2)

### Step 1 — Side Panel

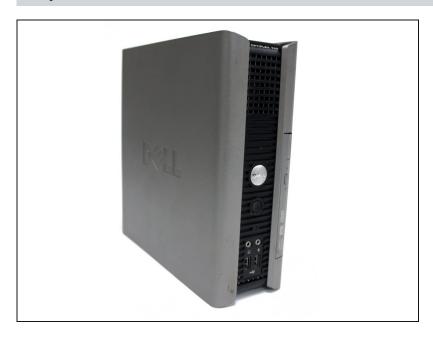

- Make sure to shut down the computer! Go to the start menu and click shutdown from the power options first
- Ensure all cables, speakers and other devices are unplugged and turned off before opening the computer case.

## Step 2

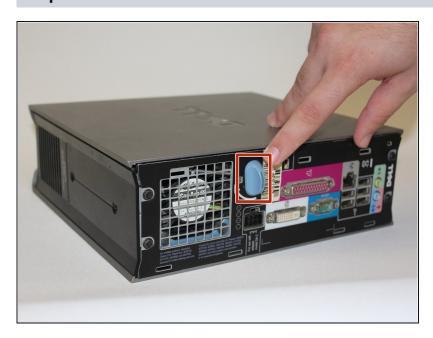

- Lay the computer on its side; you will see a blue knob.
- Turn said knob 90 degrees counter clockwise.

## Step 3

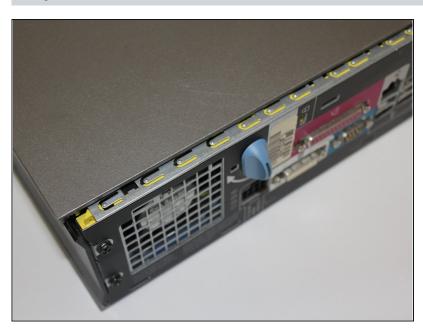

 While the knob is still turned, slide the panel case forward about 1/2 inch, and then lift the panel off the computer.

## Step 4 — Hard Drive

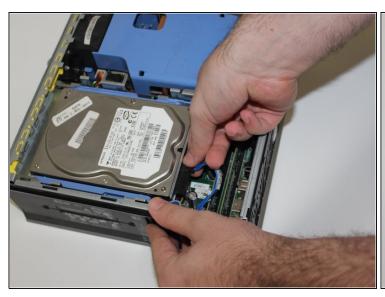

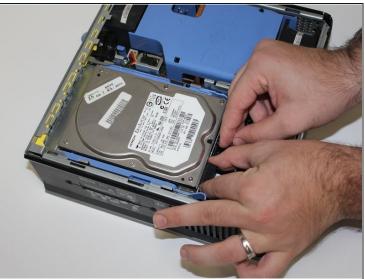

- ⚠ Ground yourself to avoid static from damaging any components. Either use a wrist strap and antistatic mat, or touch the metal computer case every few minutes.
- Find the power and data cables connected to the hard drive, press down on the metal tab and carefully remove them.

## Step 5

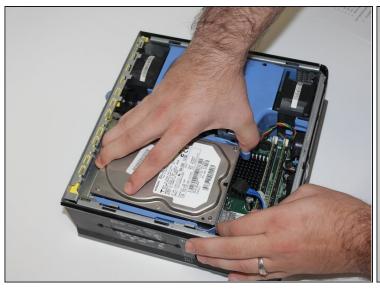

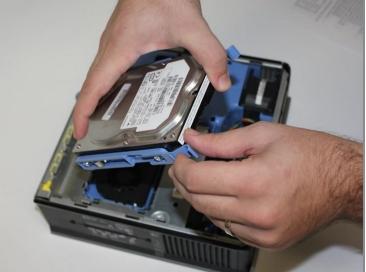

- Locate the blue tabs shown on the left and right of the hard disk drive
- Squeeze both tabs and slide the hard disk drive towards you, then lift the drive out of the cage.

## Step 6 — RAM

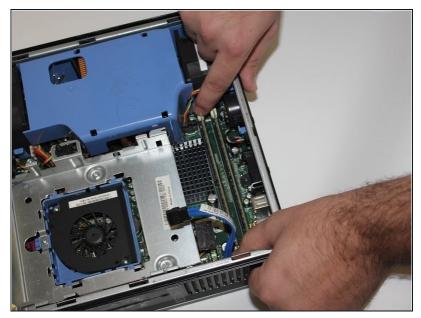

- Press down on the two white tabs on either side of the memory module; the RAM will pop out.
- ⚠ Be sure you are grounded to avoid electrostatic discharge, and place your memory modules in an anti-static bag.
- Make sure the notch in the RAM lines up with the notch in the slot. It should enter the slot with minimal force. If it does not enter the slot, check that you have the RAM lined up properly.

To reassemble your device, follow these instructions in reverse order.